# **Digitální prostorová jednotka SDW 30**

STRUČNÝ NÁVOD K POUŽITÍ

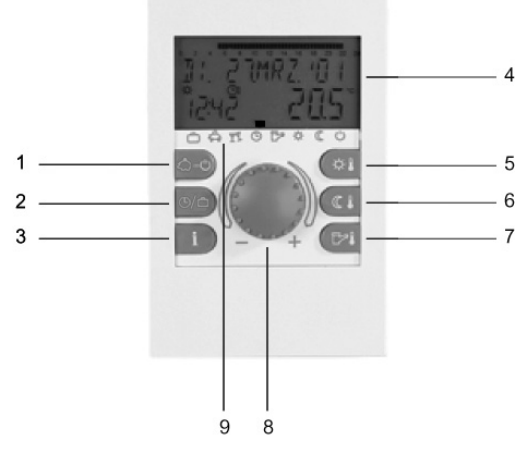

- 1 Tlačítko "Druhy provozu" (základní zobrazení)
- 2 Tlačítko "Programy spínacích časů" / "Prázdninové programy"
- 3 Tlačítko "Informace o zařízení"
- 4 Displej
- 5 Tlačítko "Denní teplota místnosti"
- 6 Tlačítko "Noční teplota místnosti"
- 7 Tlačítko "Denní teplota teplé vody"
- 8 Ovládací kolečko (stisknutí / otáčení)
- 9 Symboly druhu provozu (topné programy)

### **Ovládací kolečko (stisknutí / otáčení) – všeobecné funkce**

Pomocí ovládacího kolečka můžete měnit zvolené požadované hodnoty a parametry a následujícím stisknutím je uložit. Otáčením ovládacího kolečka je možno volit různé programy.

### **Blikající zobrazení na displeji**

V tomto návodu je blikající zobrazení na displeji znázorněno takto:

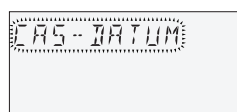

*Použití změny:*  $\circled{F}$  nebo  $\circled{C}$ *l* nebo automaticky po *nastavené informační době.*

# **Základní zobrazení**

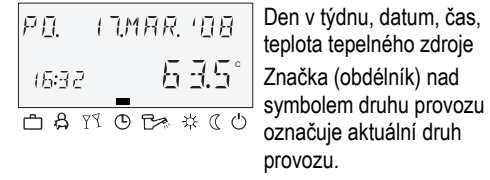

# **Speciální značky**

РŪ. **TIMAR. '08**  $\frac{*}{698}$  635 

Symbol ledového krystalu: Ochrana zařízení proti zamrznutí je aktivní.

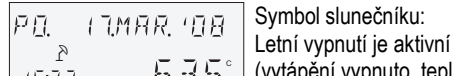

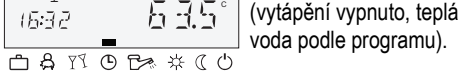

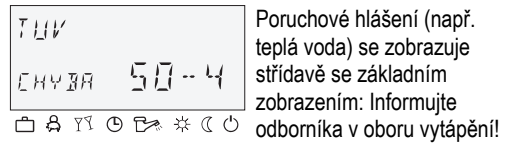

*Dokončení (návrat k základnímu zobrazení): Stiskněte tlačítko*  $\vert A \vert$   $\circ$ ).

# **Nastavení denní teploty místnosti**

*Stiskněte tlačítko .* 

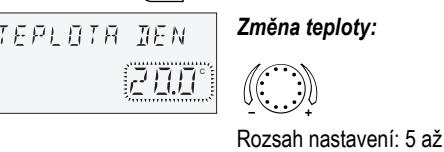

Po stisknutí tlačítka  $\left|\mathbb{A}\right| \circlearrowright$  je možno pomocí ovládacího kolečka volit následující topné programy:

30 °C *Použití změny:*  $\mathbb{R}$  nebo  $(\forall i)$  nebo automaticky po *nastavené informační době.* 

# **Nastavení noční teploty místnosti**

*Stiskněte tlačítko*  $\boxed{\mathbb{C}^2}$ 

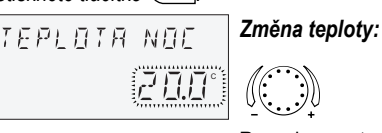

Rozsah nastavení: 5 až 30 °C

UPOZORNĚNÍ: V ovládacím režimu 2 před nastavením denní resp. noční teploty místnosti zvolte nejprve příslušný topný okruh a potvrďte stisknutím ovládacího tlačítka.

> Po stisknutí tlačítka  $\left\langle \beta-\beta\right\rangle$  se zobrazí poslední zvolený program jako blikající. Všechny další programy mohou být zvoleny pomocí ovládacího kolečka, přičemž značka (obdélník) nad symboly druhu provozu ukazuje na příslušný symbol.

# **Nastavení denní teploty teplé vody**

*Stiskněte tlačítko .* 

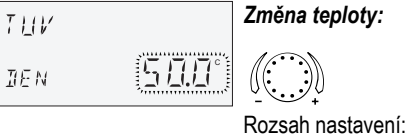

5 °C až do maximální teploty teplé vody

*Použití změny:* öî *nebo nebo automaticky po nastavené informační době.* 

> Pomocí tlačítka <a>
> je možno volit prázdninové programy.

# **Vytápěce charakteristiky (Ekvitermní křivky)**

Pomocí vytápěcích charakteristik se výkon vytápění přizpůsobuje vlastnostem budovy v závislosti na příslušné venkovní teplotě.

#### **Úprava strmosti vytápěcích charakteristik**

**Vstup do menu:**  $\text{F}$  ca 3 sekundy

Po stisknutí tlačítka i je možno pomocí ovládacího kolečka dotazovat se postupně na všechny teploty zařízení a rovněž na provozní stavy všech komponent zařízení.

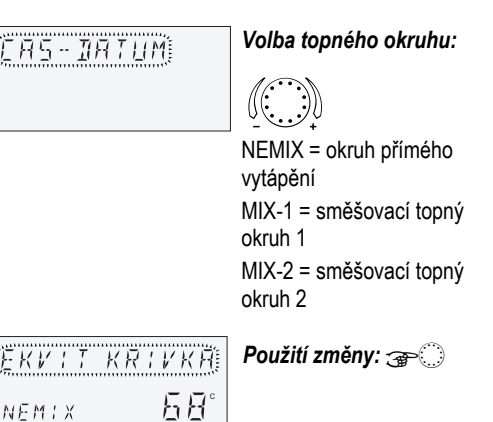

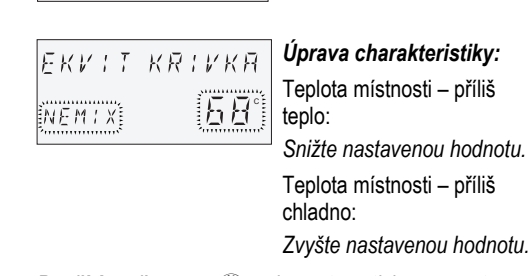

*Použití změny:* öî *nebo automaticky po nastavené informační době. Podle potřeby vyvolejte další topné* 

# **Topné programy (一 吕 Y ① 已 茶 ※ (( ①)**

*okruhy a upravte strmosti vytápěcích charakteristik.*

# A POZOR

**Úpravy provádějte jen po dostatečně dlouhé době ustálení teploty a po malých krocích.** 

# **1. Krátkodobé programy:**

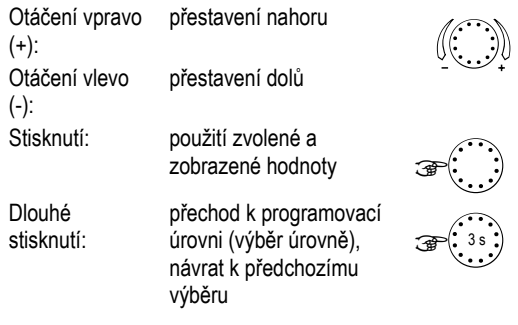

ABSENCE DO  $\beta$ Krátkodobé přerušení topného provozu při nepřítomnosti.

DO

NAVSTEVA è Topný provoz s prodloužením přes čas pravidelného snížení teploty.

#### **2. Automatické programy:**

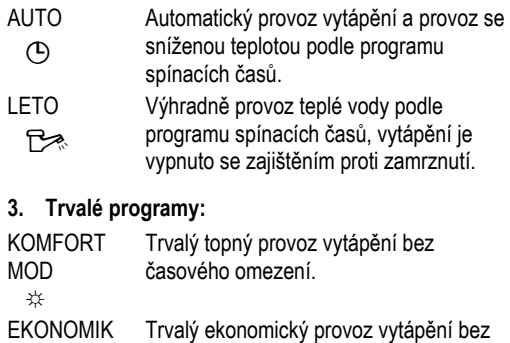

MOD  $\mathbb C$ časového omezení. STANDBY í Vypnutí vytápění a teplé vody se zajištěním proti zamrznutí.

# **Volba programu**

Zvolený program se aktivuje následujícím stisknutím ovládacího kolečka.

# **Příklad:** Automatický program

#### *Stiskněte tlačítko a zvolte AUTO.*

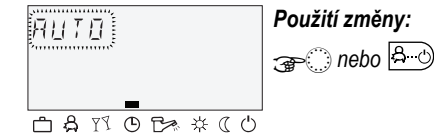

Při výběru časového programu mohou být zadány příslušné časy jako např. datum návratu (PRAZDNINY), dobu návratu (ABSENCE DO) nebo prodloužený provoz vytápění (NAVSTEVA DO).

#### **Příklad:** Program Návštěva

*Stiskněte tlačítko*  $\left|\frac{\mathsf{A}}{\mathsf{A}}\right|$  a zvolte NAVSTEVA DO.

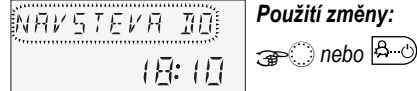

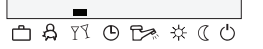

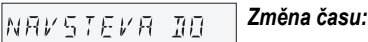

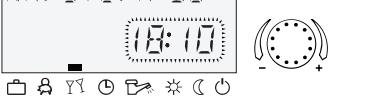

*Použití změny:* öî *nebo* 

# **4. Prázdninové programy**

PRAZDNINY Vypnutí nebo ekonomický provoz vytápění æ se zajištěním proti zamrznutí během doby prázdnin. Teplá voda je vypnutá se zajištěním proti zamrznutí.

**Příklad:** Prázdninové programy

*Stiskněte tlačítko , zvolte PRAZDNINY a potvrďte pomocí* î*.* 

*Zvolte prázdninový blok (např. PRAZDNINY 01) a potvrďte pomocí* î*.* 

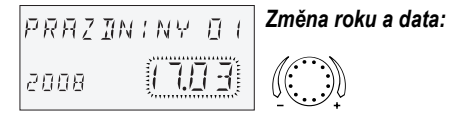

*Použití změny:* öî

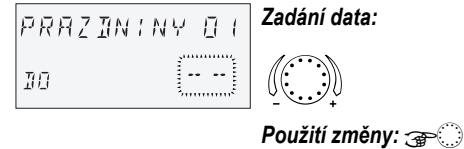

#### **Informace o zařízení**

# *Stisknutí:*

• Teploty zařízení (požadované hodnoty)

# *Otáčení:*

• Teploty zařízení (skutečné hodnoty)

• Funkce a hodnoty variabilních vstupů

- Data počítadel a spotřeby
- Informace o topném okruhu jako jsou
- Druh programu (PRAZDNINY, ABSENCE DO, NAVSTEVA DO, AUTO atd.)
- Aktuální program spínacích časů (P1 nebo P1–P3 podle uvolnění)
- Druh provozu (denní provoz, provoz se sníženou teplotou, provoz vypnutí)
- Topný okruh podle provedení přístroje (NEMIX = okruh přímého vytápění, MIX 1 = směšovací topný okruh 1, MIX 2 = směšovací topný okruh 2, TUV = okruh teplé vody)
- Stav příslušného oběhového čerpadla (VYP-ZAP)
- Stav příslušného pohonu směšovače (OTV-STOP-ZAV)
- Stav zdroje tepla (VYP-ZAP)
- Stav a funkce variabilních výstupů
- UPOZORNĚNÍ: Informace o zařízení se zobrazují způsobem odpovídajícím použitému provedení přístroje.

Manufactured for and on behalf of the Environmental and Combustion Controls Division of Honeywell Technologies Sàrl, Ecublens, Route du Bois 37, Switzerland by its Authorized Representative:

#### **Environmental Controls**

*Vstup do úrovně "Spínací časy": Stiskněte tlačítko*   $\Theta$ .

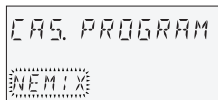

Honeywell s.r.o. V Parku 2326/18 148 00, Praha 4 Phone (420) 242 442 111 Fax (420) 242 442 282 http://www.honeywell.cz

Vytisknuto v Německu Všechna práva vyhrazena. CS2B-0227GE51 R0308 Art. 045 130 5582 – 0812 – 30

#### **Programování spínacích časů**

(Podrobné informace viz Návod k obsluze SDC/DHC, CS2H-0220)

Každou seřizovací hodnotu, která bliká na displeji, je možno pomocí ovládacího kolečka opravit a stisknutím použít. Návrat k předchozímu výběru se provádí pomocí tlačítka  $\boxed{\bullet}$ ). Návrat k základnímu zobrazení se provádí pomocí tlačítka  $\boxed{3}$  o nebo k němu dojde automaticky po uplynutí nastavené informační doby.

#### **1. Výběr okruhu, načtení standardních programů, kopírování**

Rozsah nastavení: Okruh přímého vytápění (NEMIX), směšovací okruh 1 (MIX 1), směšovací okruh 2 (MIX 2), okruh teplé vody (TUV), standardní programy, kopírování topných okruhů

#### *Další:* öî

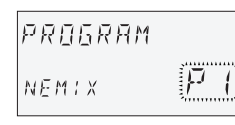

### **2. Výběr programu spínacích časů** Předpoklad:

V menu " System" je parametr 02 = P1–P3.

Rozsah nastavení: P1, P2, P3

#### *Další:* <sub>or</sub>

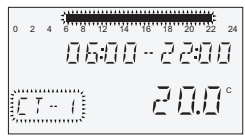

#### **3. Výběr dne v týdnu a cyklu vytápění, kopírování (vytvoření bloku)**

Postup nastavení: Po 1. cyklus – Po 2. cyklus, Út 1. cyklus – Út 2. cyklus ... Ne 2. cyklus, kopírování do jednotlivých dnů (Po, Ne), blok pracovních dnů (1–5), víkendový blok (6–7), celý týden (1–7).

UPOZORNĚNÍ: Při obsazeném druhém cyklu je k dispozici třetí cyklus.

*Další:* öî

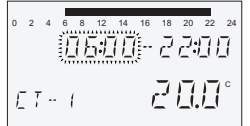

# **4. Začátek vytápění (čas zapnutí)**

Rozsah nastavení: 0.00 až 24.00 hod.

#### *Další: <sub>GP</sub>*

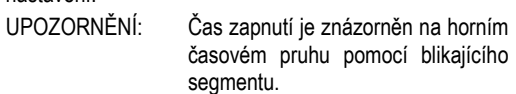

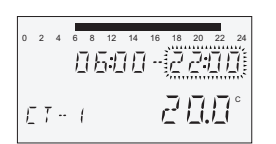

#### **5. Konec vytápění (čas vypnutí)**  Rozsah 0.00 až 24.00 hod.

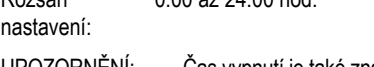

blikajícího segmentu.

### *Další:* öî

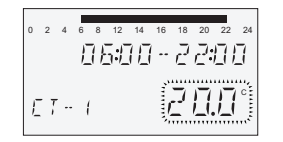

#### **6. Teplota cyklu pro zvolený topný cyklus pro zvolený den v týdnu**

Rozsah nastavení: pro topné okruhy (NEMIX, MIX-1, MIX-2): 5 až 30 °C pro okruh teplé vody (TUV): 10 až 80 °C (nebo maximální teplota teplé vody)

# A POZOR

**Při změně požadované denní teploty místnosti resp. teploty teplé vody pomocí tlačítka**  $\left(\frac{1}{2}a\right)$  **resp.**  $\left(\frac{a}{2}a\right)$ **se všechny teploty příslušného cyklu změní o stejnou hodnotu!** 

*Další:* öî

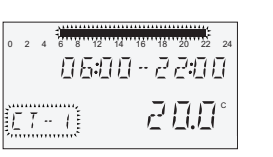

#### **7. Výběr dne v týdnu a cyklu vytápění, kopírování (vytvoření bloku)**

Pokud je třeba, zvolte následující topný cyklus nebo den v týdnu, jak je popsáno v kroku 3, a příslušným způsobem naprogramujte.

# **Provoz digitálních prostorových jednotek SDW 30**

Elektrické připojení proveďte k 2pólové svorkovnici. Doporučený připojovací kabel: J-Y (ST) Y  $2 \times 2 \times 0,6$  mm<sup>2</sup>.

# A Pozor

**Funkce** 

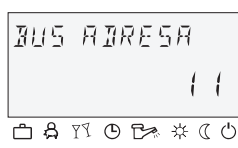

Digitální prostorová jednotka SDW 30 může být připojena k centrálnímu regulátoru (centrální jednotka). Při použití digitální prostorové jednotky je kromě zjištění

teploty místnosti možné také dálkové ovládání centrální jednotky (např. z obytného prostoru). Je možno provádět nastavení pro všechny existující topné okruhy.

> vé τκy připojte k topnému okruhu

Pomocí adresy sběrnice nástěnné jednotky se určuje, na který topný okruh má **prostorové čidlo** (vliv místnosti) působit.

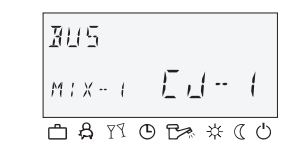

Výběr adresy pro topný okruh, jemuž má být jednotka SDW 30 přiřazena (adresa sběrnice), se provede při prvním připojení SDW 30 k systému sběrnice.

Pokud má být adresa dodatečně změněna, musí se při nasazení prostorové jednotky na patici stisknout a držet ovládací tlačítko tak dlouho, než se na displeji objeví adresa sběrnice.

Po potvrzení zadání se zobrazí zpětné hlášení s informací, kterému topnému okruhu (NEMIX, MIX-1, MIX-2) a které centrální jednotce (CJ) byla nástěnná jednotka přiřazena.

Přiřazení se provádí podle následující tabulky:

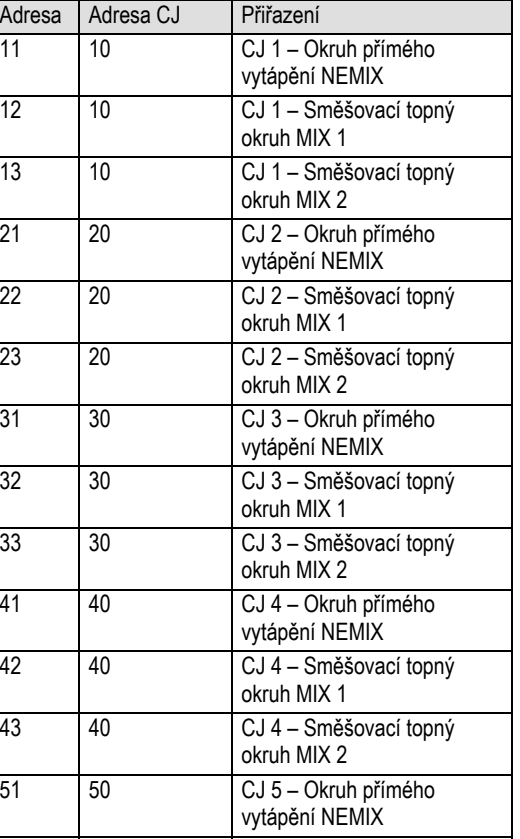

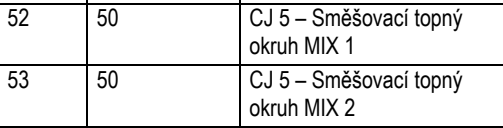

# A Pozor

**Dvojité obsazení adres sběrnice není povoleno a nutně vede k poruchám při přenosu dat, a tím k nesprávným regulačním odezvám topného zařízení.** 

# **Honeywell**

### **Montáž**

#### **Místo montáže**

Prostorovou jednotku je třeba umístit ve výšce cca 1,2 až 1,5 m na neutrální místo, tzn. na místo měření reprezentativní pro všechny místnosti. K umístění je vhodné zvolit některou vnitřní mezistěnu nejchladnější místnosti denního pobytu.

Prostorová jednotka **nesmí být** umístěna na těchto místech:

- na místech s přímým slunečním zářením (zohlednění sezónních výkyvů)
- v blízkosti přístrojů vyvíjejících teplo jako jsou televizory, chladničky, nástěnné lampy, otopná tělesa apod.
- na stěnách, za nimiž jsou vedeny trubky vytápění popř. teplé vody nebo kde jsou vyhřívané komíny
- na vnějších stěnách
- v rozích výklenků stěn, regálů nebo za závěsy (nedostatečná cirkulace vzduchu)
- v blízkosti dveří k nevytápěným místnostem (vliv cizího chladu)
- před neutěsněnými krabicemi pod omítkou

# **Montáž**

Odstraňte přední víko a nástěnnou jednotku upevněte pomocí šroubů a hmoždinek na zvolené místo montáže. Vedení datové sběrnice nutné pro elektrické připojení protáhněte prostředním vylamovacím průchodem.

# **Elektrické připojení**

### **Nezaměňujte připojovací svorky A a B!**

Po připojení vedení datové sběrnice a nastavení adresy sběrnice opět nasaďte přední víko.

#### **Obecné schéma zapojení**

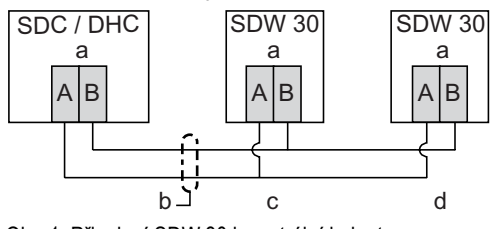

Obr. 1: Připojení SDW 30 k centrální jednotce

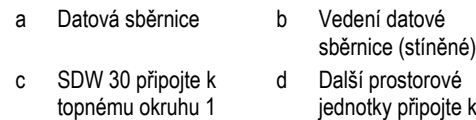

(topný okruh NEMIX)